# **ORGANICXSEEDS** – din nye økologiske frødatabase

# OrganicXseeds gik i luften 1. januar 2020.

Vær opmærksom på ændringer, når du bestiller udsæd.

Hvis du som økolog ønsker at orientere dig om udbuddet af økologisk udsæd, kan dette gøres uden login i OrganicXseeds. Hvis du ønsker at anvende udsæd, der ikke er økologisk, skal du altid først tjekke det aktuelle udbud af økologisk udsæd og de gældende dispensationsmuligheder.

### Opret login til OrganicXseeds

For at søge om dispensation oprettes et login til OrganicXseeds, hvortil der kan indsendes elektronisk ansøgning. Det er enkelt at oprette et login, da Land-

## Om OrganicXseeds

- OrganicXseeds drives af tyske FiBL og bruges i otte europæiske lande. Klik på logoet på forsiden af databasen og få nem adgang til de øvrige lande.
- Landbrugsstyrelsen administrerer frødatabasen, og spørgsmål kan sendes til jordbrugskontrol@ lbst.dk.
- Læs mere på LandbrugsInfo eller i brugerguide på Landbrugsstyrelsens hjemmeside.

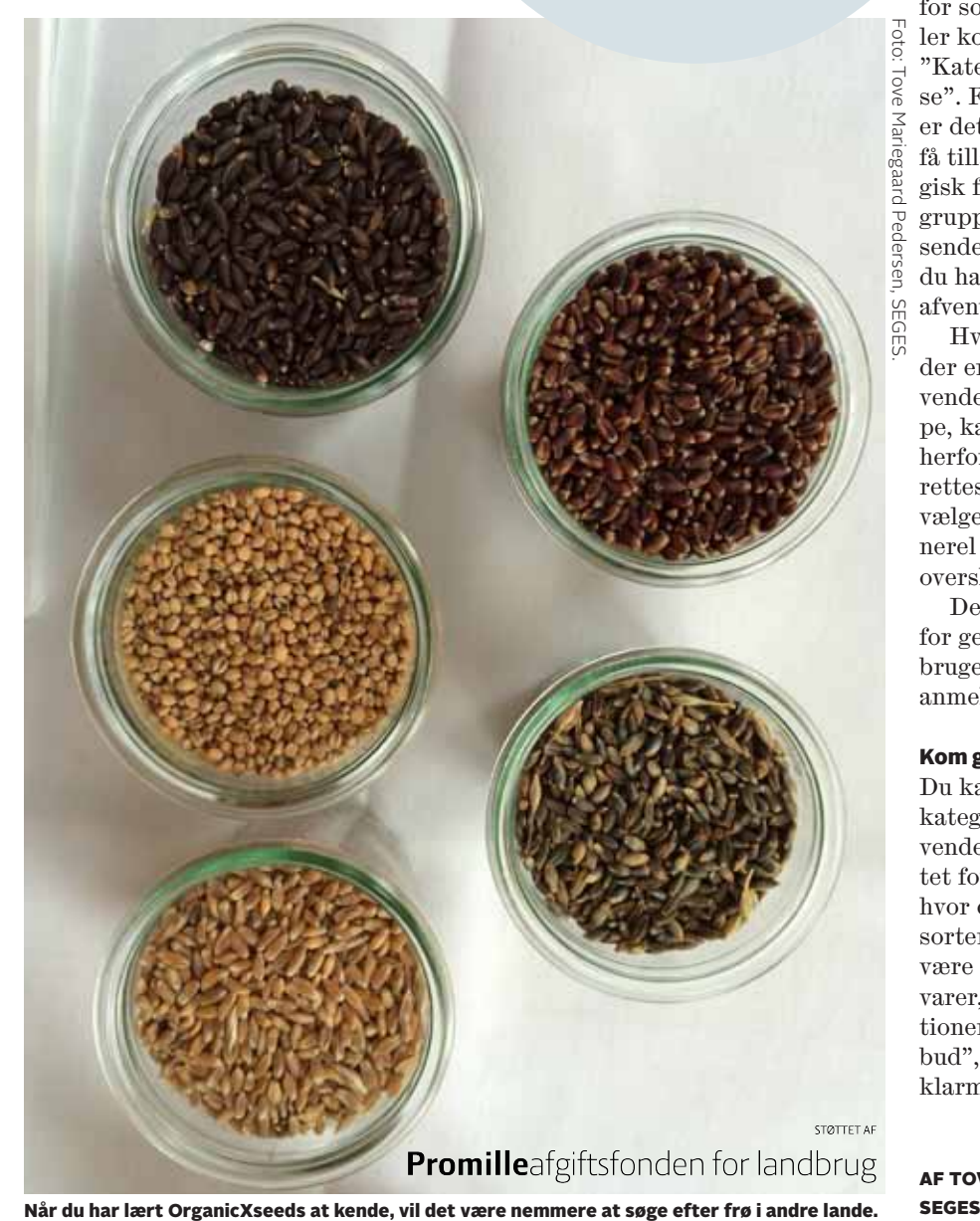

brugsstyrelsen har oprettet alle økologer i databasen. Til første login indtastes postnummer og autorisationsnummer. Herefter vælges brugernavn og kode, som bruges til efterfølgende logins. Har du endnu ikke et autorisationsnummer, skal du kontakte Landbrugsstyrelsen, som vil sørge for, at du bliver oprettet.

#### Dispensationsmulighederne

Der er oprettet nye sortsgrupper for forskellige anvendelser af samme afgrøde, og der kan være forskellige dispensationsmuligheder i disse sortsgrupper. Ud for sortsgruppen kan der, hvis der er eller kommer økologisk udsæd, enten stå "Kategori 1" eller "Individuel tilladelse". For sortsgrupper med "Kategori 1" er det i udgangspunktet ikke muligt at få tilladelse til at anvende ikke-økologisk frø udover til forsøg o.l. For sortsgrupper med "Individuel tilladelse" indsendes ansøgning om dispensation, hvis du har behov for en anden sort. Du skal afvente svar, inden du bestiller frø.

Hvis der ikke er økologisk udsæd, og der er givet generel tilladelse til at anvende ikke-økologisk frø i en sortsgruppe, kan du selv oprette dokumentationen herfor til en kontrol. Dokumentation oprettes og udfyldes under login ved at vælge funktionen "Til bekræftelse" (generel tilladelse har i OrganicXseeds overskriften "Til bekræftelse").

Der findes ikke længere en mulighed for generel tilladelse med anmeldelse af brugen, hvor du tidligere indsendte et anmeldelsesskema.

#### Kom godt i gang med at søge

Du kan søge på afgrøder, sorter, afgrødekategorier og på leverandører. Ved at anvende tegnet \* foran et søgeord i søgefeltet for afgrøder/sorter, kan du få vist alt, hvor dette ord indgår. Når du søger efter sorter i OrganicXseeds, skal du desuden være opmærksom på, at der kun vises de varer, der er klar til levering. Vælg funktionen "Vis også ikke-tilgængelige tilbud", hvis du ønsker at se endnu ikke klarmeldte varer. ●

Af Tove Mariegaard Pedersen,